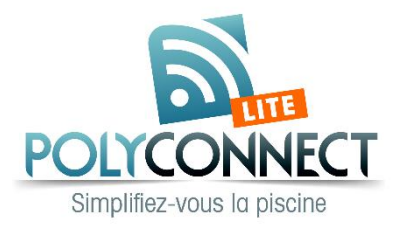

Vérifier que le module Wifi est compatible :

- Pompes à chaleur (numéro de série commençant par IV... = Module Wifi référence NCKZB...
- Pompes à chaleur (numéro de série commençant par HP... = Module Wifi référence W-FG...
- 

L'installer dans la machine (entre l'afficheur et la carte électronique) avec les prises prévues à cet effet. Télécharger l'application suivante :

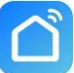

**Smart Life - Smart Living** sur le store (Google ou Apple) :

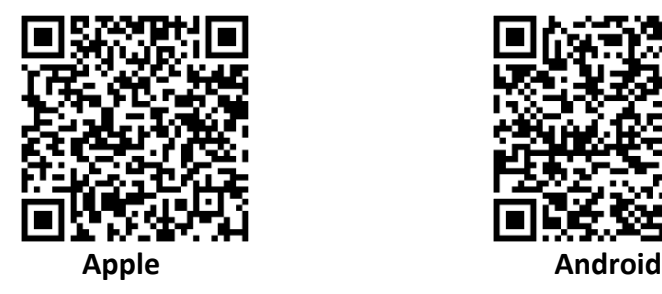

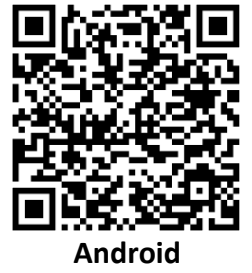

Se créer un compte dans l'application et se connecter dessus.

Ajouter la pompe à chaleur, pour cela :

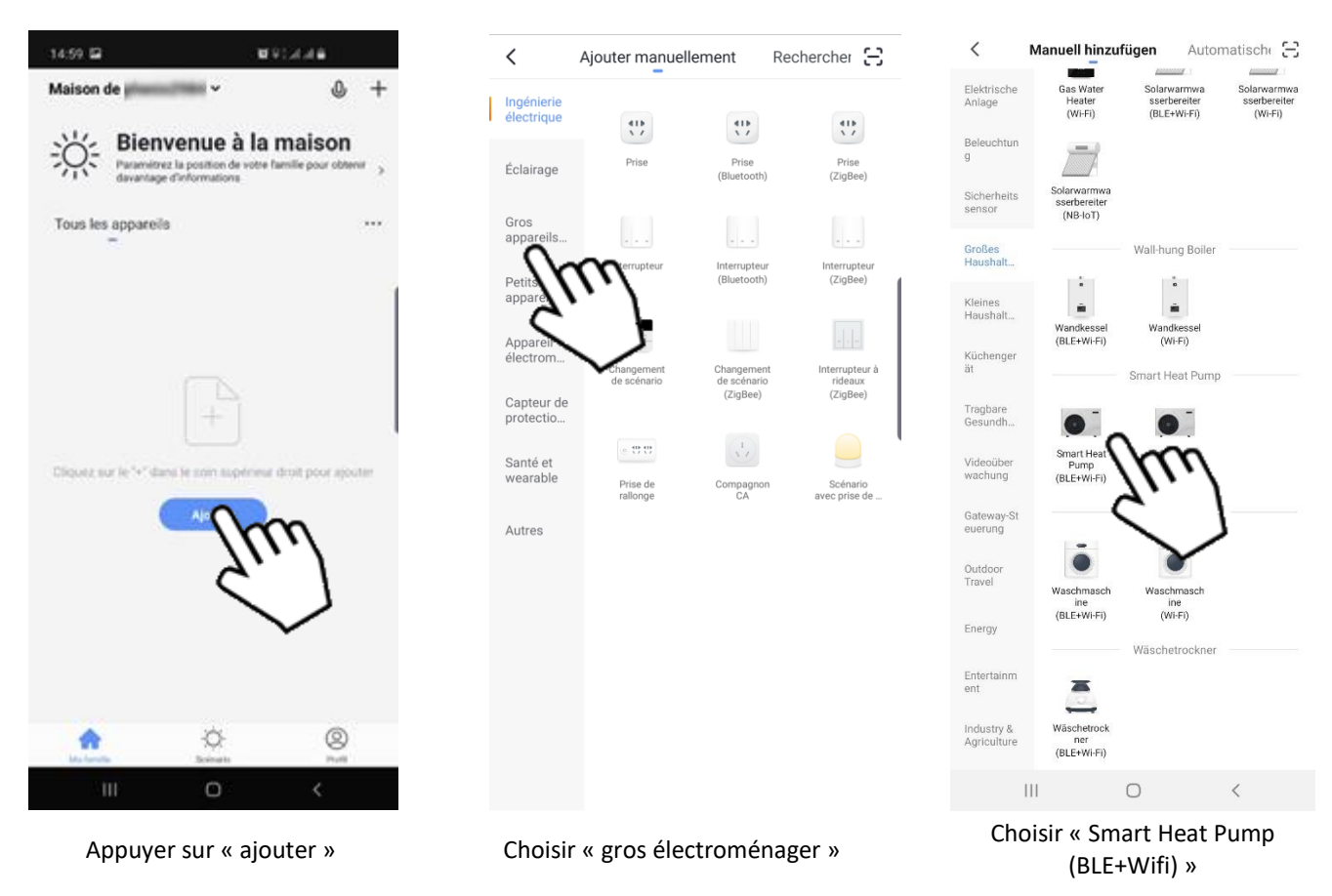

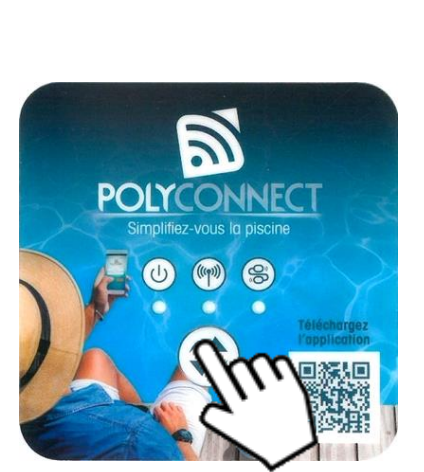

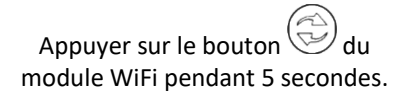

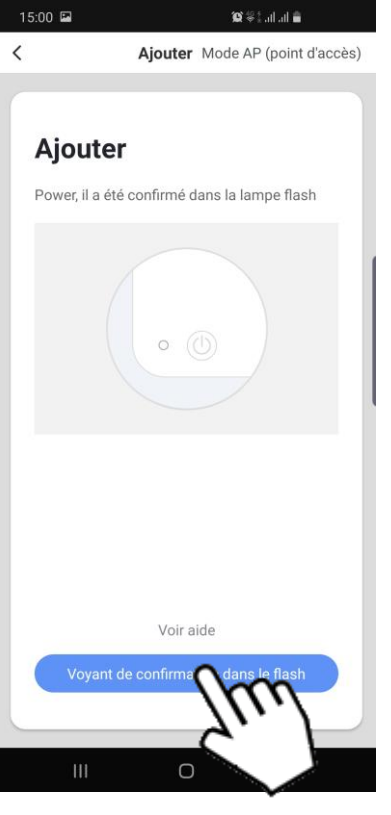

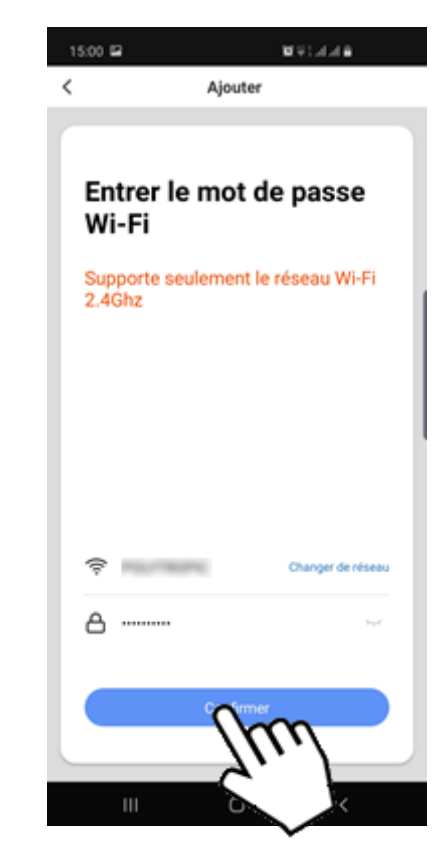

Appuyer sur le bouton de l'APP.

Indiquer le nom du réseau WiFi et le mot de passe du réseau WiFi puis sur le bouton de l'APP

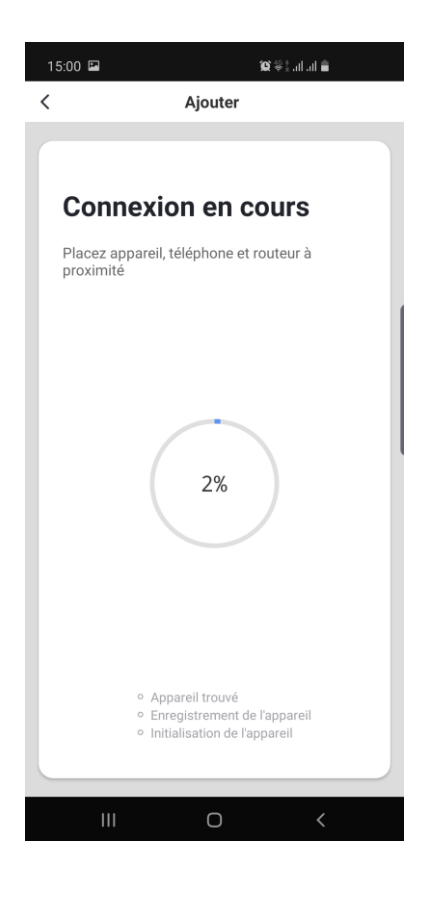

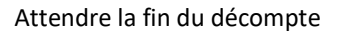

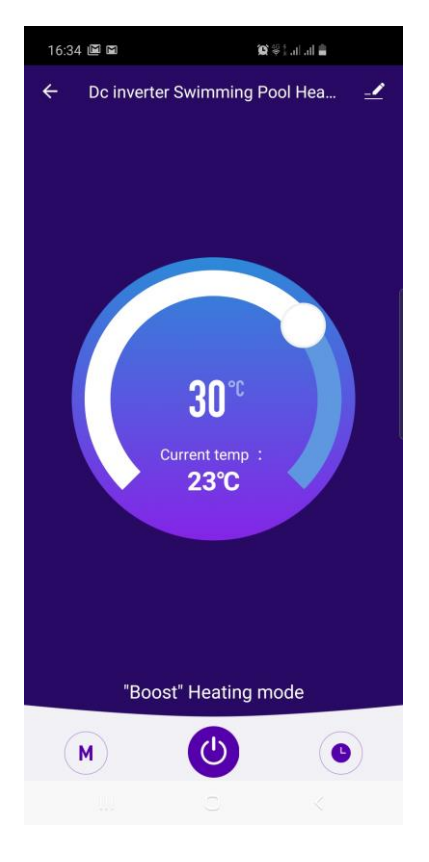

Attendre la fin du décompte La pompe à chaleur est connectée

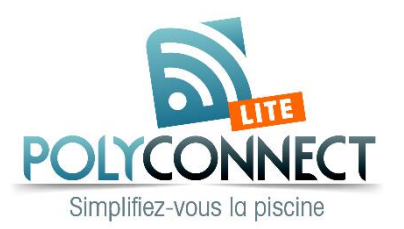

Check if the Wi-Fi module is compliant:

- Heat pumps with serial number starting with IV... = Wi-Fi module reference NCKZB...
- Heat pumps with serial number starting with HP... = Wi-Fi module reference W-FG...
- -

Install Wi-Fi module in the heat pump (between display and electronic card) with the connectors present on the module). Download the following application:

**Smart Life - Smart Living** on the store (Google or Apple) :

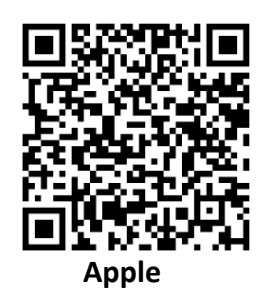

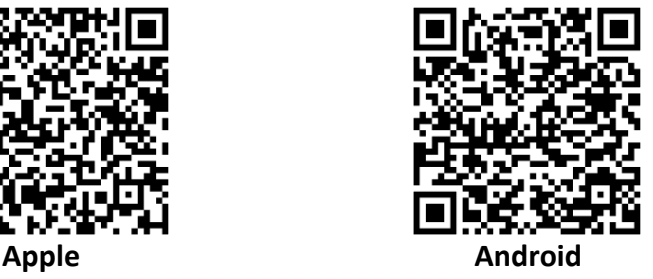

Create an account and login in.

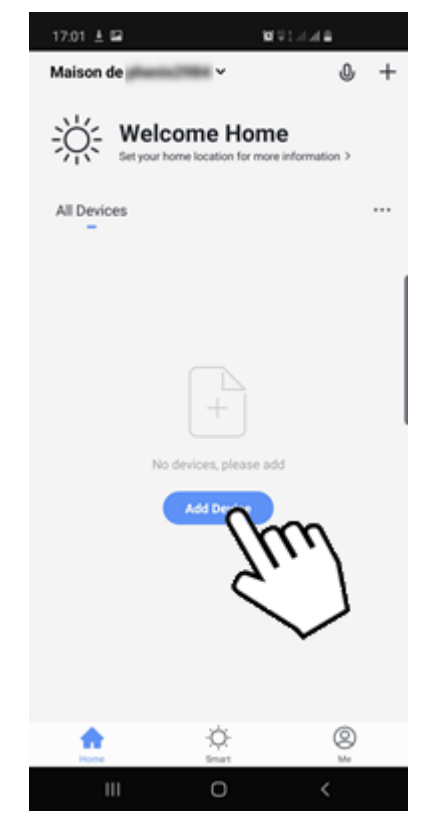

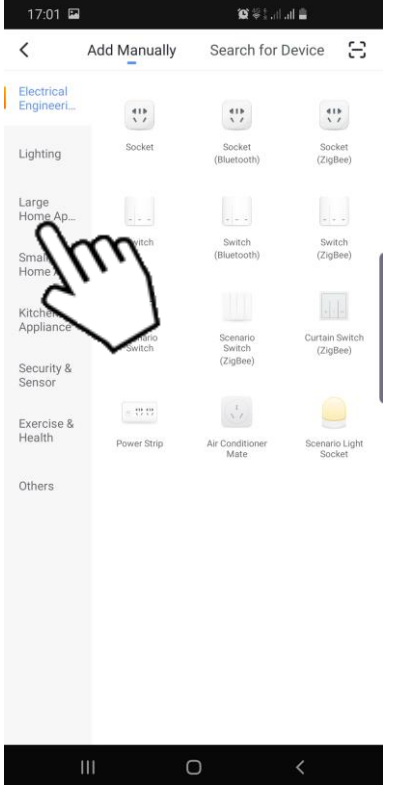

Press « Add device » Choose « large home app. »

|                           | Manuell hinzufügen Automatische           |                                                                 |                                                       |  |
|---------------------------|-------------------------------------------|-----------------------------------------------------------------|-------------------------------------------------------|--|
| Elektrische<br>Anlage     | Gas Water<br>Heater<br>(WFF)              | <b>CONSIGNATI</b><br>Solarwarmwa<br>sserbereiter<br>(BLE+Wi-Fi) | content /<br>Solarwarmwa<br>sserbereiter<br>$(Wi-Fi)$ |  |
| Beleuchtun<br>q           |                                           |                                                                 |                                                       |  |
| Sicherheits<br>sensor     | Solarwarmwa<br>sserbereiter<br>$(NB-IOT)$ |                                                                 |                                                       |  |
| Großes<br>Haushalt        |                                           | Wall-hung Boiler                                                |                                                       |  |
| Kleines<br>Haushalt       | Wandkessel                                | Wandkessel                                                      |                                                       |  |
| Küchenger<br>ät           | (BLE+Wi-Fi)                               | $(Wi-Fi)$<br>Smart Heat Pump                                    |                                                       |  |
| Tragbare<br>Gesundh       |                                           |                                                                 |                                                       |  |
| Videoüber<br>wachung      | Smart Heat<br>Pump<br>(BLE+Wi-Fi)         |                                                                 |                                                       |  |
| Gateway-St<br>euerung     |                                           |                                                                 |                                                       |  |
| Outdoor<br>Travel         | Waschmasch<br>ine                         | Waschmasch<br>ine                                               |                                                       |  |
| Energy                    | (BLE+Wi-Fi)                               | $(Wi-Fi)$<br>Wäschetrockner                                     |                                                       |  |
| Entertainm<br>ent         |                                           |                                                                 |                                                       |  |
| Industry &<br>Agriculture | Wäschetrock<br>ner<br>(BLE+Wi-Fi)         |                                                                 |                                                       |  |
|                           |                                           | ∩                                                               | $\overline{\left\langle \right\rangle }$              |  |

Choose « Smart Heat Pump (BLE+Wifi) »

Then add the heat pump as followed:

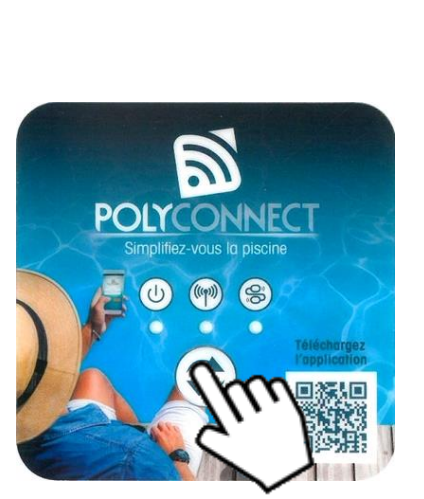

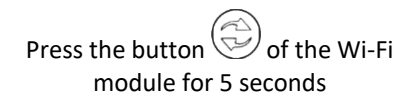

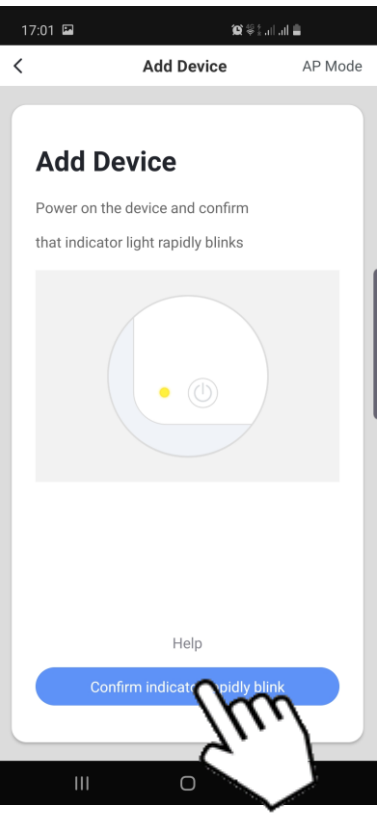

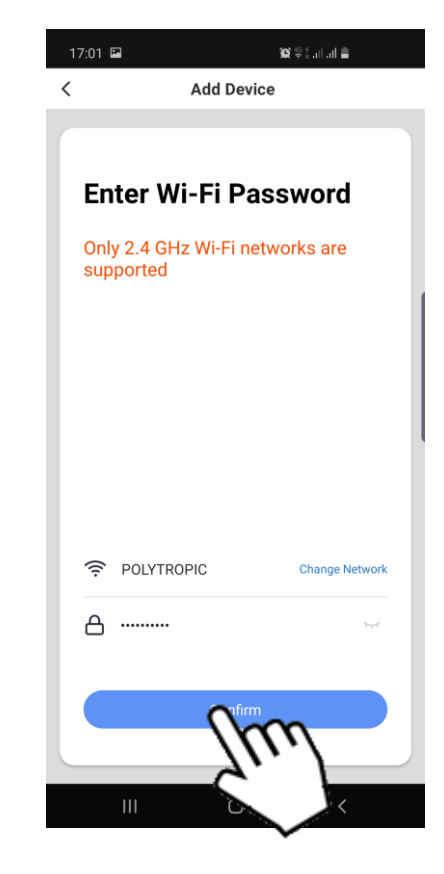

Press the button in the APP.

Enter Wi-Fi network name and password, then press the button in the APP.

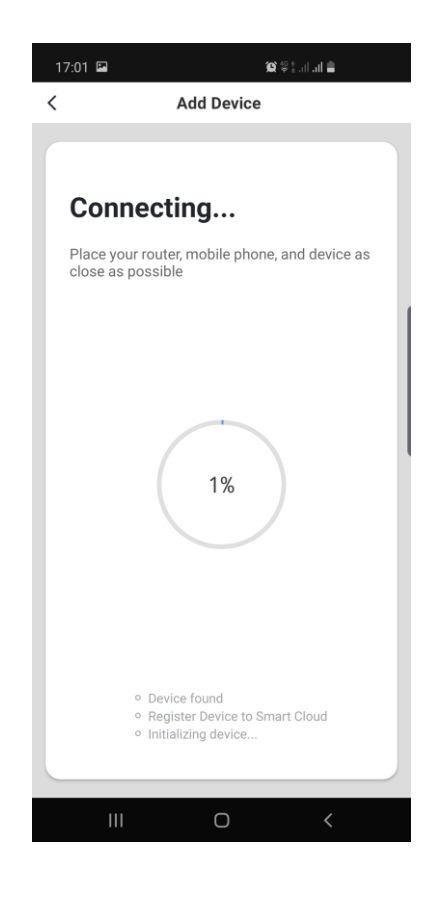

Wait for the count-down Heat pump is connected

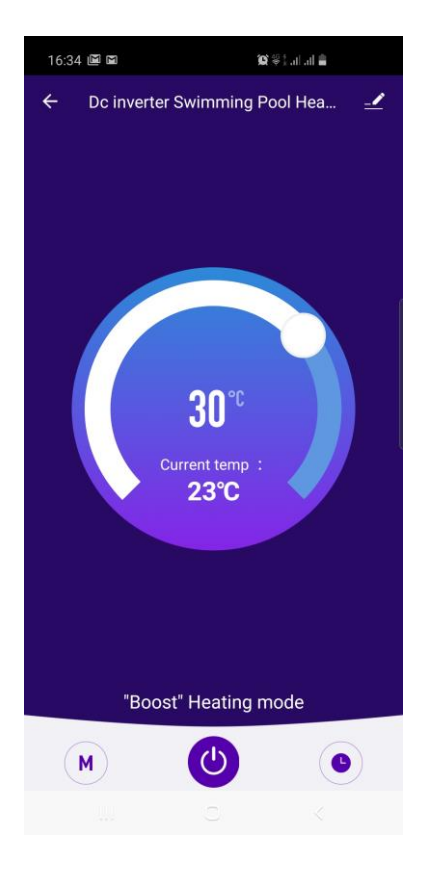

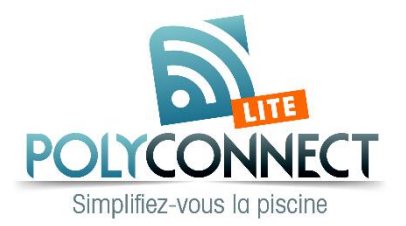

Compruebe si el módulo Wi-Fi es compatible:

- Bombas de calor con número de serie que comienza con IV... = módulo Wi-Fi referencia NCKZB...
- Bombas de calor con número de serie que comienza con HP... = módulo Wi-Fi referencia W-FG...
- -

Instale el módulo Wi-Fi en la bomba de calor (entre la pantalla y la tarjeta electrónica) con los conectores presentes en el módulo).

Descargue la siguiente aplicación:

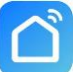

**Smart Life - Smart Living** en el Store (Google o Apple):

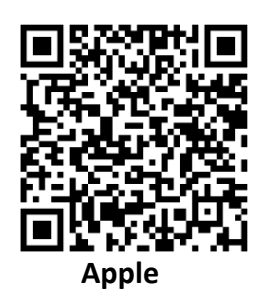

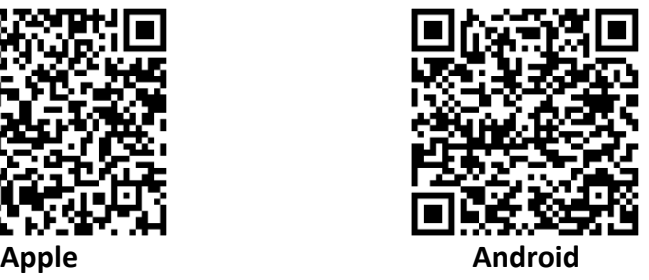

Cree una cuenta e inicie la sesión.

Luego añade la bomba de calor de la manera siguiente:

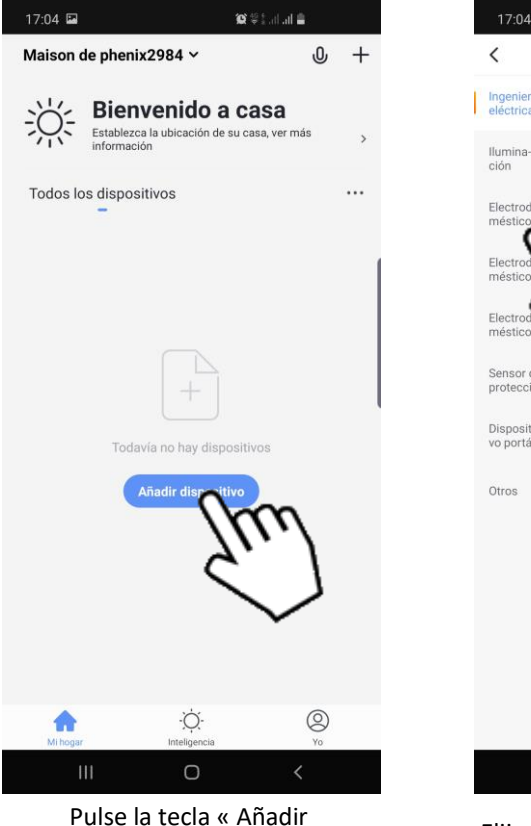

dispositivo »

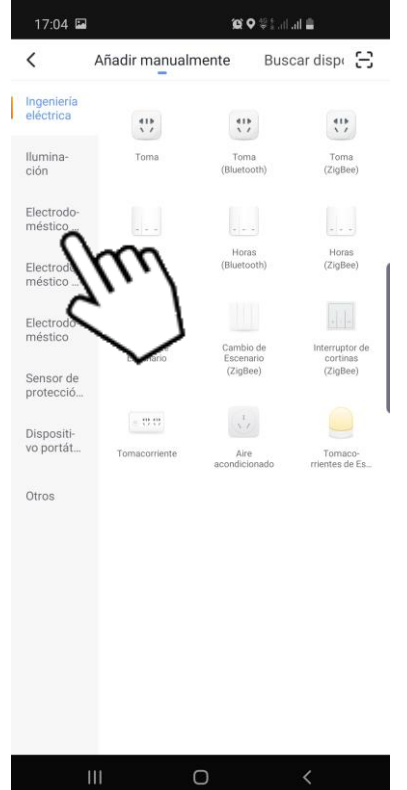

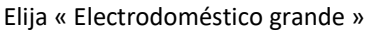

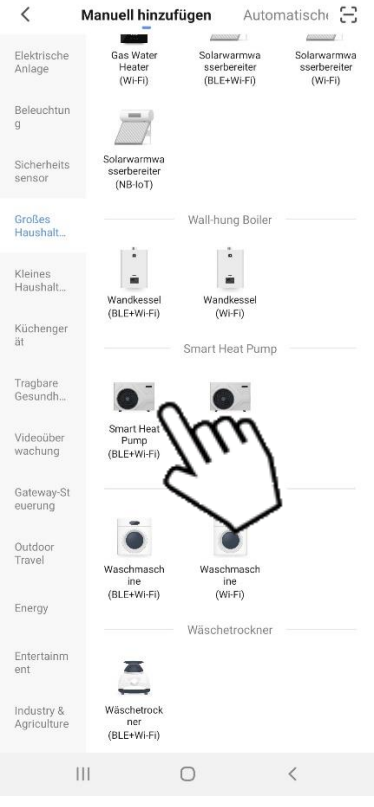

Elija « Smart Heat Pump (BLE+Wifi) »

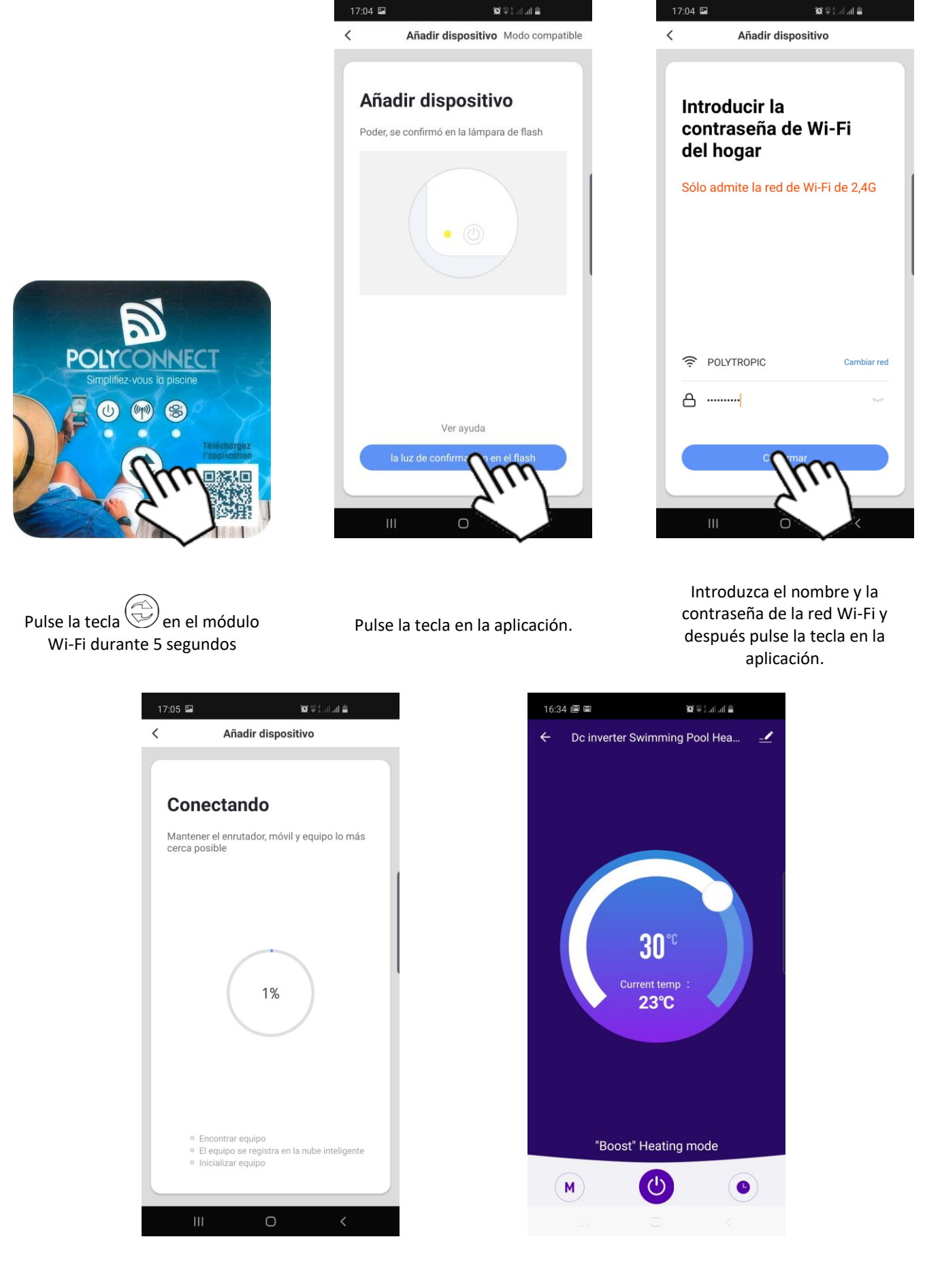

Espere la conexión de calor conectada Bomba de calor conectada

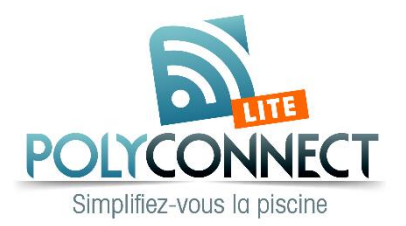

Überprüfen Sie, ob das WiFi-Modul kompatibel ist:

- Wärmepumpen mit der Seriennummer beginnend mit IV... = Wi-Fi module reference NCKZB...
- Wärmepumpen mit der Seriennummer beginnend mit HP... = = Wi-Fi module reference W-FG...
- -

Installieren Sie das Wi-Fi-Modul in der Wärmepumpe (zwischen Display und elektronischer Karte) mit den am Modul vorhandenen Anschlüssen.

Laden Sie die folgende Applikation herunter:

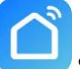

**Smart Life - Smart Living** im Google oder Apple Store:

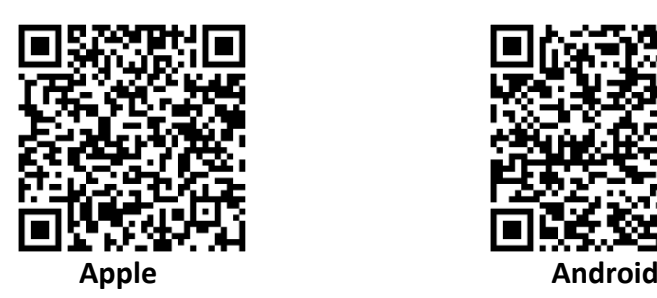

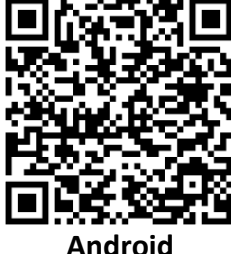

Erstellen Sie ein Konto und einen Login.

Drücken Sie « Gerät hinzufügen »

Fügen Sie dann die Wärmepumpe wie folgt zu:

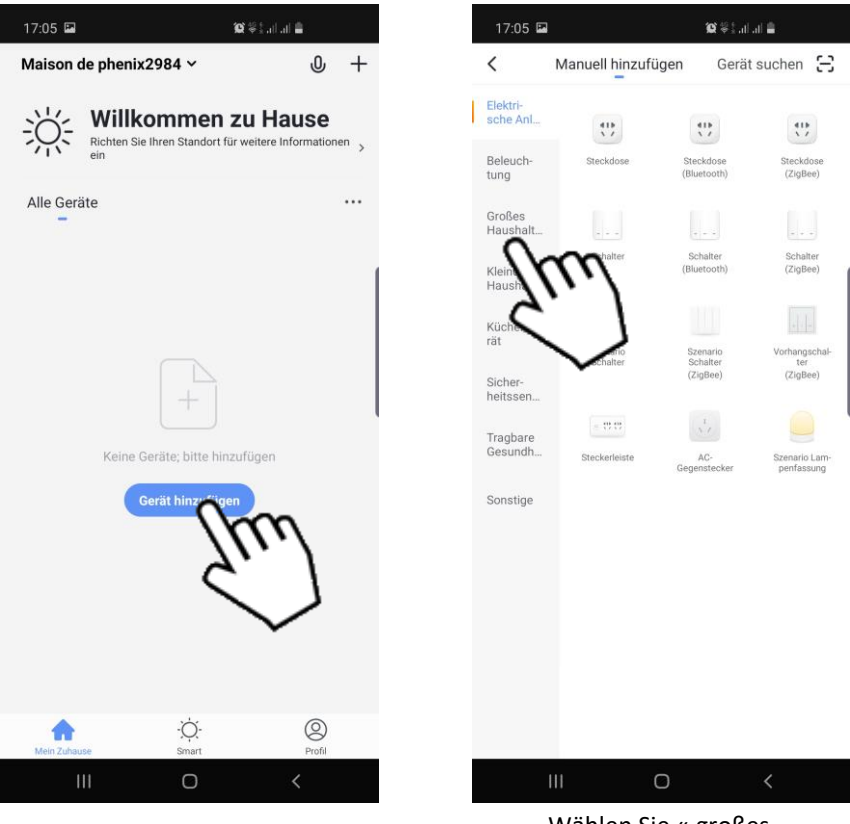

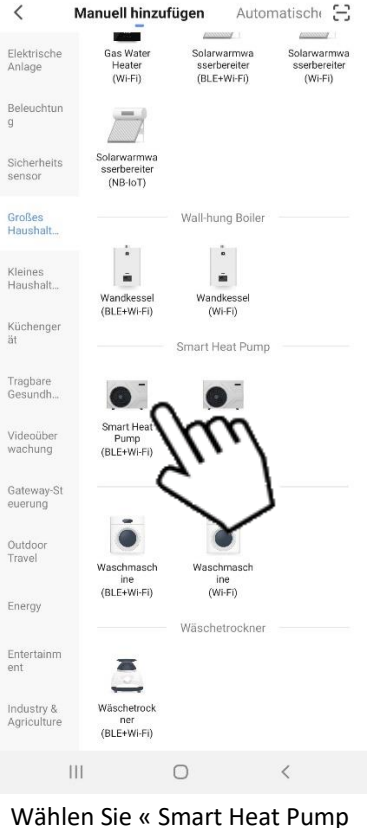

Wählen Sie « großes Haushaltsgerät »

(BLE+Wifi) »

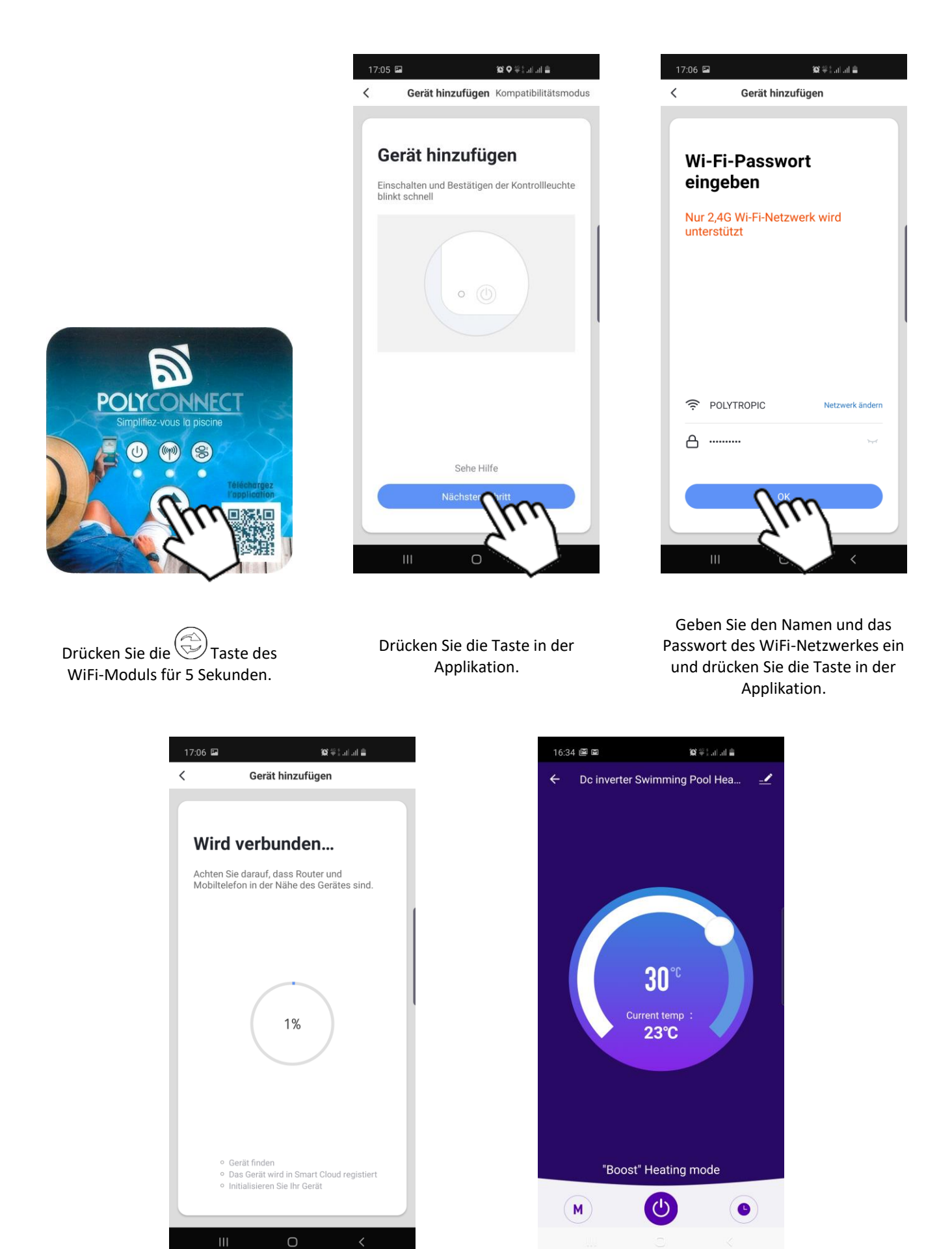

Warten Sie auf die Verbindung ein der aufgebieten Wärmepumpe ist verbunden